一、 组网需求: Windows 2000(32&64)、windows xp(32&64)、Windows 2003(32&64) Disksafe:DS3.5-510-IMA2.0-286-h3c、DiskSafe-3.6-881-IMA-2.5-350-h3c 二、 组网图: 无 三、 配置步骤: 1、在IX3000上将为disksafe提供空间的虚拟设备添回到Storage Pools **B** X3240-SC1 □ ◎ 物理资源 ○ 13 物理适配器 □ ◎ 物理设备 ◎ 多 光纤通道设备 o & SCSI设备 ◎ 第带化设备 Storage Pools ○ 逻辑资源 New 乙非 ○ 日 复制 O SAN客户端 ◎ 同 报告 2、选中需要添加虚拟设备 Create Storage Fool Add or renove the virtualized physical devices to or from the storage pool. Name: StoragePool=1 Invalid characters for Storage Pool Name: <>"6\$A"  $\begin{array}{|l|l|l|l|} \hline \text{Invalid characters for Storge Pooliame: & $\ast$-X$sK}\\ \hline \text{Deduce Odegonge} & \text{Vortved. Devis} & & \text{S.} & \text{S.} & \text{S.} & \text{S.} & \text{S.} & \text{S.} \\[2mm] \hline \text{P} & \text{S.} & \text{S.} & \text{S.} & \text{S.} & \text{S.} & \text{S.} & \text{S.} & \text{S.} \\[2mm] \hline \text{P} & \text{S.} & \text{S.} & \text{S.} & \text{S.} &$ at Raat  $F$  assames • This physical device is virtualized and not assigned to any other storage pool.<br>• This physical device is either not a virtualized disk or already assigned to other storage pool. ■ 图定 图画 3、Disksafe配置磁盘保护 El DiskSafe<br>El Pa Protected Storage<br>El Disks<br>El Se Grou Protect... E **The Shapsh**<br> **The Events**<br> **The SAN Disk M** 查看(<u>V</u>)<br>从这里创建窗口(<u>W</u>) + 3 服务和应用程序 刷新(E) 导出列表(L)...  $m_{\odot}$ 帮助(H) Add DiskSafe protection. 4、选择需要保护的磁盘或者分区 .<br>Protect Disk Primary Storage Selection<br>Select the disk or partition to be protected fou can either<br>protect a disk in its entirety, or individual partitions on the<br>disk separately. S Eligible primary storage: Storage<br>Disk 0 Capacity Cluster Support 37.2 GB Disk 0<br>
Disk 0 Partition 1 - tools (C:\)<br>
Disk 0 Partition 2 - system (D:\) 27.2 GB 9.99.68 Details... | Refresh <上一步(B) 下一步(B) > 取消

5、添加IX3000存储

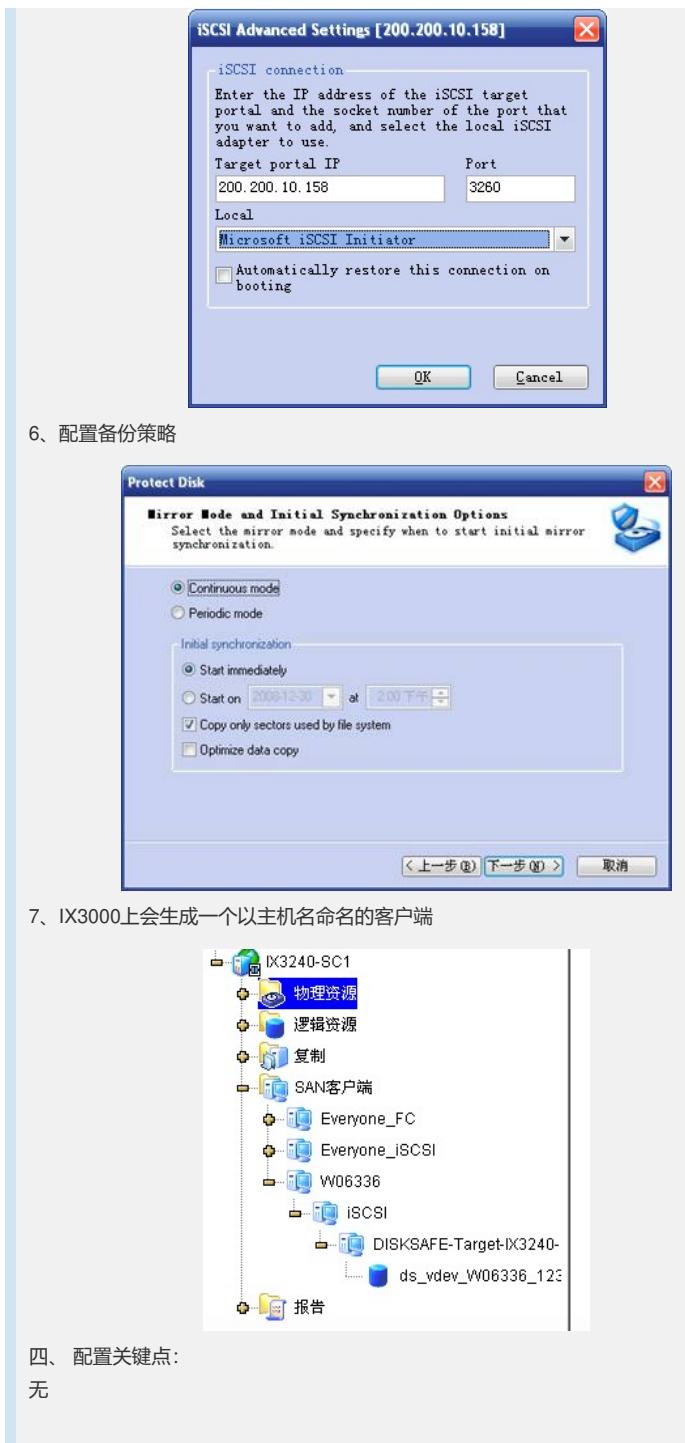